Quickstart guide

# HP Remote Graphics Software for students

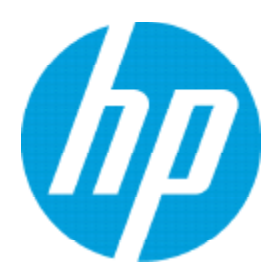

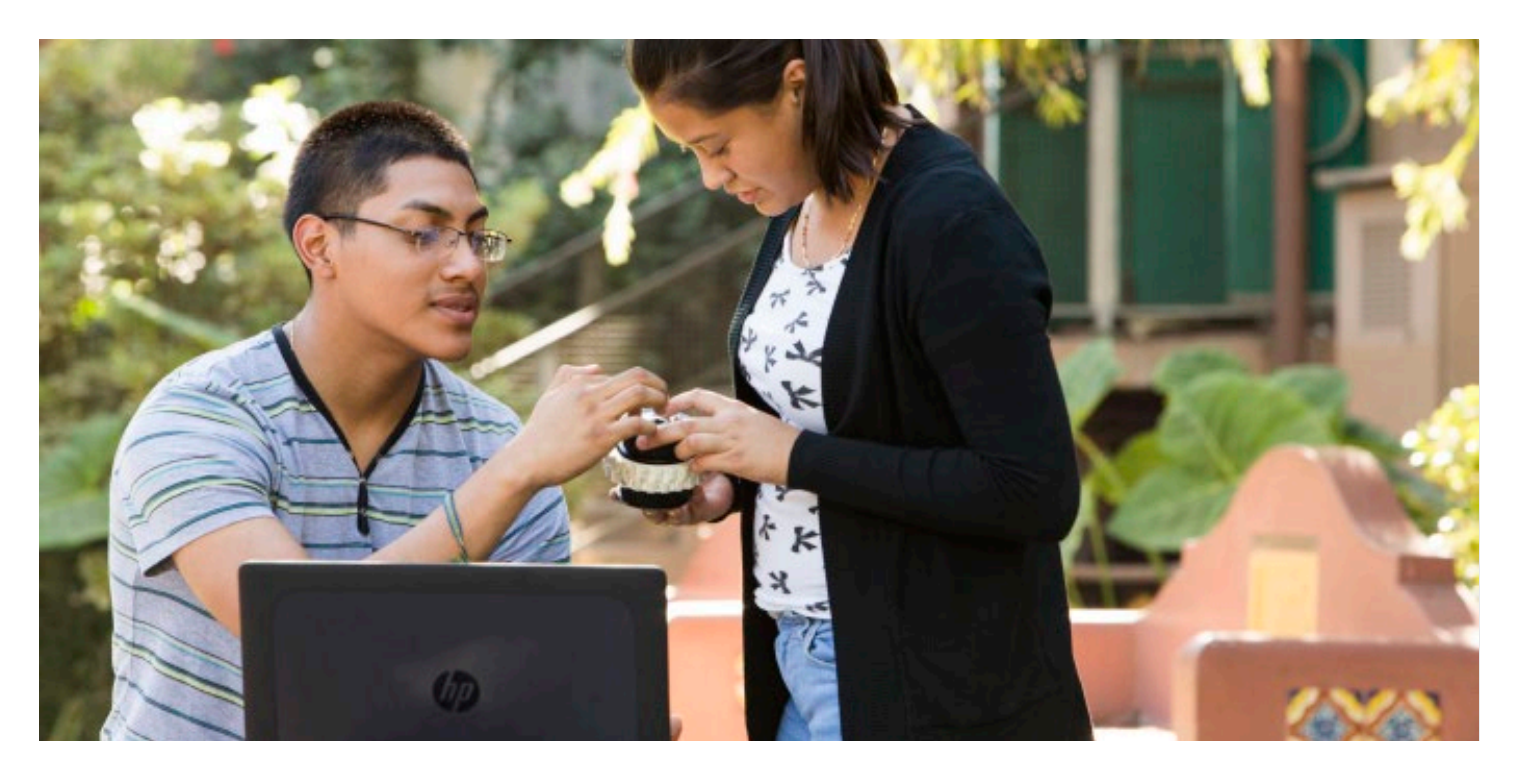

"Students love it. They can run a high-end CAD application from home and do everything the HP Workstation is capable of even if they're working from a slow, outdated PC."

– Emil Henry, manager of information systems, College of Engineering and Computer Science, California State University, Northridge, California

## HP Remote Graphics Software Overview

HP Remote Graphics software (RGS) is a collaboration and remote access solution, providing full workstation performance from any PC, Mac®, or Windows tablet. With HP RGS, students can remotely connect to powerful campus systems running graphics-intensive applications not only from computer labs and wired classrooms, but also from off-campus locations.

- Engineering and animation students get access to powerful workstations and expensive applications 24x7, on or off campus.
- Grad students can collaborate with research facilities across the globe.
- Educators use HP for virtual classrooms and technical training.

Your programs run natively on the remote workstation and take full advantage of its graphics resources. The desktop of the remote workstation is transmitted over a standard network to your local computer using advanced image compression technology specifically designed for digital imagery, text, and high frame rate video applications.

# Install HP RGS Sender (Campus IT)

#### Licensing and Firewalls

HP RGS Sender is included with HP Z Workstations and HP ZBook Mobile Workstations. To run HP RGS Sender on servers, virtual machines or other hardware you must purchase an RGS license.

#### Install and setup RGS Sender

The installer wizard for HP RGS Sender provides both a "typical" and "custom" installation. The custom installation lets you disable or customize features such as Remote USB, Remote Clipboard, smart card redirection and more. See the user guide for more details.

- Download the HP RGS sender from hp.com/go/RGS
- •Install the HP RGS Sender on workstations
- Windows
- Run SenderSetup.exe and follow the on-screen instructions
- Linux
- Login as root
- Go to the directory where you downloaded RGS, and change to the directory lin64/sender
- Execute the following command: ./install.sh
- Accept the option to allow configuration files to be modified automatically
- Collect hostnames or IP address of sender systems
- Verify that student login credentials are recognized on the sender systems
- •Make sure the Firewall settings do not block HP RGS

#### Brokers

Consider installing an optional broker, such as Leostream Connection Broker (www.leostream.com) to manage workstation access. A broker can securely connect users to workstations based on a schedule, access rights, or a specific course.

## Install HP RGS Receiver (students)

Students can download and install the HP RGS receiver on their own personal computers, PC or Mac, to connect to school workstations.

To get started using HP RGS Receiver:

- Download the HP RGS Receiver from hp.com/go/RGS (or a link the school provides)
- •Install the HP RGS receiver using the "typical" option
- Connect to school network (i.e. school VPN)
- Open HP RGS Receiver application
- Enter the IP address (or hostname) provided by your instructor
- Enter your credentials (user name and password)

#### Note: If your school provides a session broker, install and connect via the broker.

Resize the HP RGS window or go full screen as you remotely control the school's high powered workstation while accessing its applications and files. Share the IP address with other students to allow them to join you in a collaboration session on the same remote workstation.

## For more information

HP Remote Graphics Software (RGS) brings added security, performance, mobility, and collaboration to your workstation deployment. See hp.com/ go/RGS for additional resources, including the complete HP RGS User Guide which contains performance optimization, troubleshooting, advanced features, instructions for MAC OS receiver, and more.

Sign up for updates [hp.com/go/getupdated](http://www.hp.com/go/getupdated)

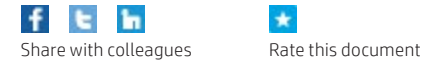

 $\bullet$ 

© Copyright 2017 HP Development Company, L.P. Linux® is the registered trademark of Linus Torvalds in the U.S. and other countries. Windows is either a registered trademark or trademark of Microsoft Corporation in the United States and/or other countries.

The information contained herein is subject to change without notice. The only warranties for HP products and services are set forth in the express warranty statements accompanying such products and services. Nothing herein should be construed as constituting an additional warranty. HP shall not be liable for technical or editorial errors or omissions.

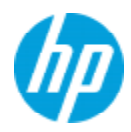